# (VPDN (ةيرهاظلا ةصاخلا لاصتالا ةكبش ةصاخلا TP2L لوكوتوربل ةيساسألا سمتلملاو يفتاهلا ليصوتلل

### تايوتحملا

<u>ةمدقملا</u> <u>ةي ساسألا تابلطتملا</u> تابلطتملا ةمدختسملا تانوكملا تا<u>حال طصال</u> نيوكت<u>ل</u>ا ةكبشلل يطيطختلا مسرلا تاني وكتال ةحصلا نم ققحتلا ققحتلا <u>اهحال ص|و ءاطخأل| ف|ش'كت س|</u> <u>اهحال صإو ءاطخألI فاشكتسI رماوأ</u> <u>LNS ىلء ءاطخألI حي حصت</u> ةلص تاذ تامولعم

## ةمدقملا

بلطو يفتاه لاصتا ل (TP2L (لوكوتورب tunneling 2 ةقبطل ليكشت ةنيع ةقيثو اذه دوزي .جراخ

.(AAA (ةبساحملاو ضيوفتلاو ةقداصملا مداخ دادعإلا اذه نمضتي ال :ةظحالم

## ةيساسألا تابلطتملا

تابلطتملا

.دنتسملا اذهل ةصاخ تابلطتم دجوت ال

ةمدختسملا تانوكملا

.12.1 رادصإلI ،Software و Cisco IOS® Software جمانرب ىلإ دنتسمل اذه يف ةدراولI تامولعملI دنتست

.ةصاخ ةيلمعم ةئيب يف ةدوجوملا ةزهجألI نم دنتسملI اذه يف ةدراولI تامولعملI ءاشنإ مت تناك اذإ .(يضارتفا) حوسمم نيوكتب دنتسملا اذه يف ةمدختسُملا ةزهجألا عيمج تأدب .رمأ يأل لمتحملا ريثأتلل كمهف نم دكأتف ،ةرشابم كتكبش

### تاحالطصالا

ت<mark>احيملت تا<u>ح</u>الطصا</mark> ىلإ عجرا ،تادنتسملا تاحالطصا لوح تامولعملا نم ديزم ىلع لوصحلل [.ةينقتلا Cisco](//www.cisco.com/en/US/tech/tk801/tk36/technologies_tech_note09186a0080121ac5.shtml)

### نيوكتلا

.دنتسملا اذه يف ةحضوملا تازيملا نيوكت تامولعم كل مّدقُت ،مسقلا اذه يف

<u>[ةادأ](//tools.cisco.com/Support/CLILookup/cltSearchAction.do)</u> مدختسأ ،دنتسملا اذه يف ةمدختسملا رماوأل لوح ةيفاضإ تامولعم ىلع روثعلل :ةظحالم .(طقف نيلجسملا <u>ءالمعلى</u>) ر<u>ماوألا ثحب</u>

ةكبشلل يطيطختلا مسرلا

:يلاتلا ةكبشلا دادعإ دنتسملا اذه مدختسي

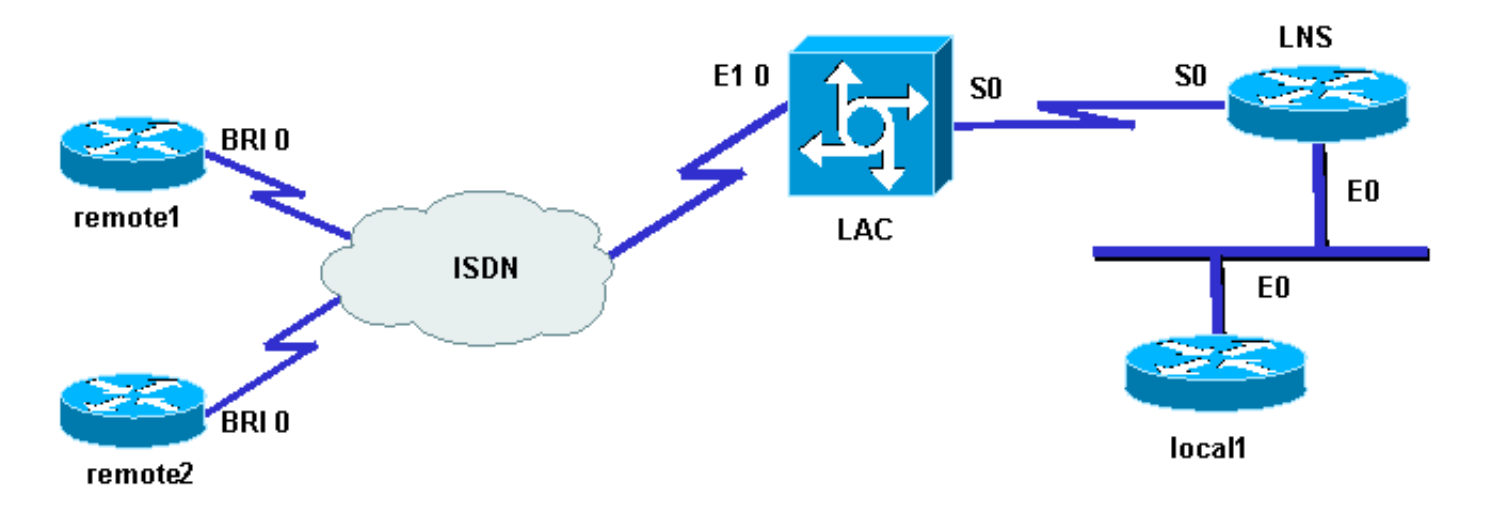

### تانيوكتلا

:ةيلاتلا تانيوكتلا دنتسملا اذه مدختسي

1:remote هجوملا •

loopback0: 17.17.17.1/32 username: remote1@cisco.com مقر ISDN (BRI 0): 6122

2: ديعبلا هيجوتلا زاهج •

عاجرتسالا: 17.17.17.2/32 مسا مدختسملا: remote2@cisco.com مقر ISDN (BRI 0): 6121

:هجوملاب (LAC (طئاسولل لوصولا يف مكحتلا ةدحو •

:(S0) 8211 ةيلسلستلا ةهجاول :(10 E1 ISDN (E1 مقر 18.18.18.18.1) :عاجرتسال ا 18.18.18.6/30

• :LNS هجوملا

:(0E (18.18.18.5/30 تنرثيإ ةهجاو :(0S (18.18.18.2/32 ةيلسلستلا ةهجاولا :عاجرتسالا 10.200.20.24/24

• ∶1 يلحملا هجوملا

10.200.20.32/24 :(0E (17.17.17.3/32 تنرثيإ ةهجاو :عاجرتسالا

مدختسي ناهجوملا remote1@cisco.com و remote2@cisco.com ISDN لوصولل ىلإ زكرم ةكبش مداخو LAC فلخلا ىلإ فلخلا نم يلسلست طابترإ طبري .TP2L ل (LAC (لوصولا تنرثيإلىا طابترإ يف LNS هجوملاو 1 يلحملا هجوملا كراشتي .دادعإلى اذه يف L2TP نم (LNS) ەس فن

:ةيلمعلا مكيلإو

- ليمعلا موقي 1.يلحملا هجوملاب لاصتالا com.cisco@1remote ليمع ديري :TP2L لاصتا 1. .TP2L ةسلج مث LNS ىلإ TP2L قفن بلجي يذلاو ،LAC ىلإ ISDN ءاعدتسإ ءاشنإب دعب نع نيمدختسملا LNS قداصي .LNS عم قفنلا راهظإل لاجملا مسا LAC مدختسي .ايلحم
	- .com.cisco@2remote ديعبلا ليمعلاب لاصتالا 1يلحملا هجوملا ديري :TP2L لاصتا 2. .ةديدج L2TP ةسلج ئشنيو LAC عم دوجوملا قفنلا LNS مدختسي

كال hostname LAC ! ! ip subnet-zero no ip domain-lookup ! vpdn enable no vpdn logging vpdn search-order domain *!--- VPDN tunnel authorization is based on the domain only.* ! vpdn-group 1 request-dialin *!--- Enables the LAC to make requests to the LNS for dialin.* protocol l2tp domain cisco.com accept-dialout *!--- Enables the LAC to accept requests from the LNS for dialout.* protocol l2tp dialer 1 *!--- Specifies the dialer used to dial out.*

.ةلصلا تاذ تامولعملا ضرعل تانيوكتلا مذه عاطتقا متي :ةظحالم

terminate-from hostname LNS initiate-to ip 18.18.18.2 local name LAC l2tp tunnel password l2tptunnel source-ip 18.18.18.1 ! isdn switch-type primary-net5 ! ! controller E1 0 clock source line primary pri-group timeslots 1-31 ! interface Loopback0 ip address 18.18.18.1 255.255.255.255 ! interface Ethernet0 ip address 10.200.20.34 255.255.255.0 no ip route-cache no ip mroute-cache no cdp enable ! ! interface Serial0 description -- Connection to the LNS ip address 18.18.18.6 255.255.255.252 no fair-queue clockrate 64000 no cdp enable ! interface Serial0:15 no ip address encapsulation ppp dialer rotary-group 1 isdn switch-type primary-net5 no cdp enable ppp authentication chap ppp chap hostname LAC ! interface Dialer1 ip unnumbered Loopback0 encapsulation ppp dialer in-band dialer aaa *!--- L2TP dialout functionality requires this command even if you do not use AAA.* dialer-group 1 no cdp enable ppp authentication chap ppp chap hostname LAC ppp chap password 7 1511021F0725 ! no ip http server ip classless ip route 18.18.18.2 255.255.255.255 18.18.18.5 ! dialer-list 1 protocol ip permit no cdp run

### LNS hostname LNS ! vpdn enable vpdn-group 1 accept-dialin *!--- Enables the LNS to accept request from the LAC for dialin.* protocol l2tp virtual-template 1 *!--- For each user, a virtual-access is cloned from this virtual-template.* request-dialout *!--- Enables the LNS to request the LAC for dialout.* protocol l2tp pool-member 1 *!--- Specifies the dialer profile to be used to dial out.* terminate-from hostname LAC initiate-to ip 18.18.18.1 local name LNS l2tp tunnel password l2tptunnel source-ip 18.18.18.2 ! ! interface Loopback0 ip address 18.18.18.2 255.255.255.255 ! interface Ethernet0 ip address 10.200.20.24 255.255.255.0 no ip route-cache no ip mroute-cache ! interface Virtual-Template1 ip unnumbered Loopback0 no peer default ip address ppp chap hostname LNS ! interface Serial0 description -- Connection to the LAC ip address 18.18.18.5 255.255.255.252 no ip route-cache no ip mroute-cache ! interface Dialer1 *!--- For each user, a dialer profile is configured.* ip unnumbered Loopback0 encapsulation ppp dialer pool 1 *!--- "dialer pool 1" must match "pool-member 1" in the VPDN-group.*

```
dialer remote-name remote1@cisco.com
                                                                dialer string 6122
!--- ISDN number that the LAC uses to dialout the remote client remote1@cisco.com.
                                                                        dialer vpdn
   !--- Enables the dialer profile to use L2TP dialout, and so place a VPDN call.
                                                                     dialer-group 1
                                                    ppp authentication chap callin
                                                             ppp chap hostname LNS
                                                                                  !
                                                                  interface Dialer2
                                                           ip unnumbered Loopback0
                                                                  encapsulation ppp
                                                                      dialer pool 1
                                              dialer remote-name remote2@cisco.com
                                                                dialer string 6121
                                                                        dialer vpdn
                                                                     dialer-group 1
                                                                      no cdp enable
                                                    ppp authentication chap callin
                                                             ppp chap hostname LNS
                                                                                  !
                                                                  no ip http server
                                                                       ip classless
                                 ip route 10.200.16.26 255.255.255.255 10.200.20.1
                                       ip route 17.17.17.1 255.255.255.255 Dialer1
                                       ip route 17.17.17.2 255.255.255.255 Dialer2
                                  ip route 17.17.17.3 255.255.255.255 10.200.20.32
                                    ip route 18.18.18.1 255.255.255.255 18.18.18.6
                                                                                  !
                                                  dialer-list 1 protocol ip permit
                                                                         no cdp run
```
## ةحصلا نم ققحتلا

.حيحص لكشب لمعي نيوكتلا نأ نم دكأتلل اهمادختسإ كنكمي تامولعم مسقلا اذه رفوي

<u>يت لاو ،(طقف نولجسملI ءالمعلل) جارخإلI مجرتم ةادأ</u> ةطساوب ضرعلI رماوأ ضعب معد متي .ضرعلا [رمأ جارخإ ليلحت ضرع كل حيتت](//tools.cisco.com/RPF/register/register.do)

• طشنلI (L2F) 2 ىوتسملI ەيجوت ةداعإ لوكوتورب قفن لوح تامولعم ضرعي—show vpdn .(VPDN) ةيرەاظلا ةصاخلا لاصتال ةكبش يف لئاسرلا تافرعمو

<#root>

LAC#

**show debug**

Dial on demand: Dial on demand events debugging is on

```
VPN:
           L2X protocol events debugging is on
                    VPDN events debugging is on
                                           PPP:
            PPP authentication debugging is on
      PPP protocol negotiation debugging is on
                                          ISDN:
                    ISDN events debugging is on
 ISDN events debug DSLs. (On/Off/No DSL:1/0/-)
                                   DSL = 0 --> 1
                                            1 -LNS#
                                    show debug
                               Dial on demand:
         Dial on demand events debugging is on
                                           VPN:
           L2X protocol events debugging is on
                    VPDN events debugging is on
                                           PPP:
           PPP authentication debugging is on
      PPP protocol negotiation debugging is on
                                    VTFMPI ATF:
              Virtual Template debugging is on
```
ققحتلا

يفتاه بلط

.1يلحملا هجوملاب ةملاكم ءدبب remote1@cisco.com هجوملا موقي

LAC#

.مكحتلا ةقطنم يف ISDN ءاعدتسإ متي

Sep 29 02:25:42.923: ISDN Se0:15: Incoming call id = 0x011B, dsl 0 Sep 29 02:25:42.927: Negotiated CCB->int\_id 0 B-chan 0, req->int\_id 0, B-chan 18 Sep 29 02:25:42.931: CCPRI\_ReleaseChan CCB->B\_Chan zero Sep 29 02:25:42.939: ISDN Se0:15: received CALL\_INCOMING call\_id 0x11B Sep 29 02:25:42.939: ISDN Se0:15: CALL\_INCOMING: call type is DATA , bchan = 17 Sep 29 02:25:42.943: ISDN Se0:15: Event: Received a DATA call from 6122 on B17 at 64 Kb/s Sep 29 02:25:42.947: ISDN Se0:15: RM returned call\_type 0 resource type 0 Sep 29 02:25:42.959: ISDN Se0:15: isdn\_send\_connect(): msg 74, call id 0x11B, ces 1 bchan 17, call type DATA Sep 29 02:25:43.031: %LINK-3-UPDOWN: Interface Serial0:17, changed state to up Sep 29 02:25:43.059: Se0:17 PPP: Treating connection as a callin Sep 29 02:25:43.063: Se0:17 PPP: Phase is ESTABLISHING, Passive Open

Sep 29 02:25:43.067: Se0:17 LCP: State is Listen Sep 29 02:25:43.127: ISDN Se0:15: received CALL PROGRESSing call id 0x11B Sep 29 02:25:43.199: Se0:17 LCP: I CONFREQ [Listen] id 125 len 10 Sep 29 02:25:43.203: Se0:17 LCP: MagicNumber 0xEB818699 (0x0506EB818699) Sep 29 02:25:43.207: Se0:17 LCP: O CONFREQ [Listen] id 7 len 15 Sep 29 02:25:43.211: Se0:17 LCP: AuthProto CHAP (0x0305C22305) Sep 29 02:25:43.215: Se0:17 LCP: MagicNumber 0x6BDE50CC (0x05066BDE50CC) Sep 29 02:25:43.219: Se0:17 LCP: O CONFACK [Listen] id 125 len 10 Sep 29 02:25:43.223: Se0:17 LCP: MagicNumber 0xEB818699 (0x0506EB818699) Sep 29 02:25:43.247: Se0:17 LCP: I CONFACK [ACKsent] id 7 len 15 Sep 29 02:25:43.251: Se0:17 LCP: AuthProto CHAP (0x0305C22305) Sep 29 02:25:43.255: Se0:17 LCP: MagicNumber 0x6BDE50CC (0x05066BDE50CC) Sep 29 02:25:43.259: Se0:17 LCP: State is Open Sep 29 02:25:43.259: Se0:17 PPP: Phase is AUTHENTICATING, by this end

.CHAP لوكوتورب قيرط نع ايدحت نوبزلا ىلإ يبيراكلاو ةينيتاللا اكيرمأ ةقطنم لسرتو

Sep 29 02:25:43.263: Se0:17 CHAP: Using alternate hostname LAC Sep 29 02:25:43.267: Se0:17 CHAP: O CHALLENGE id 7 len 24 from "LAC"

ال اهنكلو CHAP لوكوتورب ربع ةباجتسإ يبيراكلاو ةينيت اللI اكيرمأ ةقطنم ىقلتت .ةقداصملI ذيف $\sim$ نتب LNS موقي .مدختسملI قداصت

> Sep 29 02:25:43.295: Se0:17 CHAP: I RESPONSE id 7 len 38 from "remote1@cisco.com" Sep 29 02:25:43.303: Se0:17 PPP: Phase is FORWARDING Sep 29 02:25:43.303: Se0:17 VPDN: Got DNIS string 211

#### راهظإل ةمزالJل تامولعملI عيمجتب موقي مث ،ادوجوم "cisco.com" ل|جملI ناك اذإ ام LAC ققحتي .LNS عم قفنلا

Sep 29 02:25:43.307: Se0:17 VPDN: Looking for tunnel -- cisco.com -- Sep 29 02:25:43.347: Se0:17 VPDN/LAC/1: Got tunnel info for cisco.com Sep 29 02:25:43.351: Se0:17 VPDN/LAC/1: LAC LAC Sep 29 02:25:43.351: Se0:17 VPDN/LAC/1: source-ip 18.18.18.1 Sep 29 02:25:43.355: Se0:17 VPDN/LAC/1: l2tp-busy-disconnect yes Sep 29 02:25:43.359: Se0:17 VPDN/LAC/1: l2tp-tunnel-password xxxxxx Sep 29 02:25:43.359: Se0:17 VPDN/LAC/1: IP 18.18.18.2 Sep 29 02:25:43.371: Se0:17 VPDN/1: curlvl 1 Address 0: 18.18.18.2, priority 1 Sep 29 02:25:43.375: Se0:17 VPDN/1: Select non-active address 18.18.18.2, priority 1 Sep 29 02:25:43.379: Tnl 45029 L2TP: SM State idle

.LNS لا عم قفنلا ةئيهتب LAC لا موقي

Sep 29 02:25:43.383: Tnl 45029 L2TP: O SCCRQ

Sep 29 02:25:43.391: Tnl 45029 L2TP: Tunnel state change from idle to wait-ctl-reply Sep 29 02:25:43.395: Tnl 45029 L2TP: SM State wait-ctl-reply Sep 29 02:25:43.399: Se0:17 VPDN: Find LNS process created Sep 29 02:25:43.403: Se0:17 VPDN: Forward to address 18.18.18.2 Sep 29 02:25:43.403: Se0:17 VPDN: Pending Sep 29 02:25:43.411: Se0:17 VPDN: Process created Sep 29 02:25:43.463: Tnl 45029 L2TP: I SCCRP from LNS Sep 29 02:25:43.467: Tnl 45029 L2TP: Got a challenge from remote peer, LNS Sep 29 02:25:43.471: Tnl 45029 L2TP: Got a response from remote peer, LNS Sep 29 02:25:43.475: Tnl 45029 L2TP: Tunnel Authentication success Sep 29 02:25:43.479: Tnl 45029 L2TP: Tunnel state change from wait-ctl-reply to established Sep 29 02:25:43.483: Tnl 45029 L2TP: O SCCCN to LNS tnlid 11407 Sep 29 02:25:43.487: Tnl 45029 L2TP: SM State established Sep 29 02:25:43.495: Se0:17 VPDN: Forwarding... Sep 29 02:25:43.499: Se0:17 DDR: Authenticated host remote1@cisco.com with no matching dialer map Sep 29 02:25:43.503: Se0:17 VPDN: Bind interface direction=1 Sep 29 02:25:43.507: Tnl/Cl 45029/291 L2TP: Session FS enabled Sep 29 02:25:43.511: Tnl/Cl 45029/291 L2TP: Session state change from idle to wait-for-tunnel Sep 29 02:25:43.515: Se0:17 Tnl/Cl 45029/291 L2TP: Create session Sep 29 02:25:43.519: Tnl 45029 L2TP: SM State established

لمعتسملا ةسلج يبيراكلا رحبلا ةقطنمو ةينيتاللا اكيرمأ ةنجل ثدحتست () remote1@cisco.com.

#### <#root>

Sep 29 02:25:43.523: Se0:17 Tnl/Cl 45029/291 L2TP: O ICRQ to LNS 11407/0 Sep 29 02:25:43.531: Se0:17 Tnl/Cl 45029/291 L2TP: Session state change from wait-for-tunnel to wait-reply Sep 29 02:25:43.535: Se0:17 VPDN: remote1@cisco.com is forwarded Sep 29 02:25:43.635: Se0:17 Tnl/Cl 45029/291 L2TP: O ICCN to LNS 11407/303 Sep 29 02:25:43.639: Se0:17 Tnl/Cl 45029/291 L2TP: Session state change from wait-reply to established Sep 29 02:25:44.535: %LINEPROTO-5-UPDOWN: Line protocol on Interface Serial0:17, changed state to up Sep 29 02:25:49.055: %ISDN-6-CONNECT: Interface Serial0:17 is now connected to 6122 remote1@cisco.com

LAC#

**show vpdn**

L2TP Tunnel and Session Information Total tunnels 1 sessions 1

LocID RemID Remote Name State Remote Address Port Sessions 45029 11407 LNS est 18.18.18.2 1701 1

LocID RemID TunID Intf Username State Last Chg Fastswitch 291 303 45029 Se0:17 remote1@cisco.com est 00:00:14 enabled

% No active L2F tunnels

ي فتاه ل|صتا

.remote2@cisco.com هجوملاب ةملاكم ءدبب 1يلحملا هجوملا موقي

LAC#

دقع لجأ نم ينطول| ل|صتال| ةرئ|د نم ابلط يبيراكل|و ةينيتالل| اكيرمأ ةقطنم ىقلتت .عامتسالل ةديدج ةسلج

> Sep 29 02:26:19.479: Tnl 45029 L2TP: I OCRQ from LNS tnl 11407 Sep 29 02:26:19.483: Tnl/Cl 45029/292 L2TP: Session FS enabled Sep 29 02:26:19.487: Tnl/Cl 45029/292 L2TP: New session created Sep 29 02:26:19.491: 1D4C: Same state, 0 Sep 29 02:26:19.495: DSES 1D4C: Session create Sep 29 02:26:19.499: L2TP: Send OCRP Sep 29 02:26:19.503: Tnl/Cl 45029/292 L2TP: Session state change from idle to wait-cs-answer

6121. مقرلا ءاعدتسال ISDN ةكبش يبيراكلاو ةينيتاللا اكيرمأ ةقطنم مدختستو

Sep 29 02:26:19.511: DSES 0x1D4C: Building dialer map Sep 29 02:26:19.511: Dialout 0x1D4C: Next hop name is 6121 Sep 29 02:26:19.515: Se0:15 DDR: rotor dialout [priority] Sep 29 02:26:19.519: Se0:15 DDR: Dialing cause dialer session 0x1D4C Sep 29 02:26:19.523: Se0:15 DDR: Attempting to dial 6121 Sep 29 02:26:19.523: ISDN Se0:15: Outgoing call id = 0x8055, dsl 0 Sep 29 02:26:19.527: ISDN Se0:15: Event: Call to 6121 at 64 Kb/s Sep 29 02:26:19.531: ISDN Se0:15: process\_pri\_call(): call id 0x8055, number 6121, speed 64, call type DATA Sep 29 02:26:19.539: building outgoing channel id for call nfas\_int is 0 len is 0 Sep 29 02:26:19.623: ISDN Se0:15: received CALL\_ACCEPT call\_id 0x8055 Sep 29 02:26:19.623: ISDN Se0:15: PRI Event: CALL\_ACCEPT, bchan = 30,  $call type = DATA$ Sep 29 02:26:20.043: ISDN Se0:15: received CALL\_CONNECT call\_id 0x8055 Sep 29 02:26:20.115: %LINK-3-UPDOWN: Interface Serial0:30, changed state to up Sep 29 02:26:20.147: Di1: Session free, 1D4C Sep 29 02:26:20.151: : 0 packets unqueued and discarded Sep 29 02:26:20.155: Se0:30 VPDN: Bind interface direction=1 Sep 29 02:26:20.159: Se0:30 Tnl/Cl 45029/292 L2TP: Session state change from wait-cs-answer to established Sep 29 02:26:20.163: L2TP: Send OCCN

.ةسلج VPDN لا عم 0:30se ةسلج isdn لا LAC لا ديقي

Sep 29 02:26:20.167: Se0:30 VPDN: bound to vpdn session Sep 29 02:26:20.175: ISDN Se0:15: received CALL\_PROGRESSing call\_id 0x8055 Sep 29 02:26:26.143: %ISDN-6-CONNECT: Interface Serial0:30 is now connected to 6121 LAC# LAC#

**show vpdn**

L2TP Tunnel and Session Information Total tunnels 1 sessions 2

LocID RemID Remote Name State Remote Address Port Sessions 45029 11407 LNS est 18.18.18.2 1701 2

LocID RemID TunID Intf Username State Last Chg Fastswitch 291 303 45029 Se0:17 remote1@cisco.com est 00:00:57 enabled 292 304 45029 Se0:30 est 00:00:20 enabled

> % No active L2F tunnels LAC#

### اهحالصإو ءاطخألا فاشكتسا

.اهحالصإو نيوكتلا ءاطخأ فاشكتسال اهمادختسا كنكمي تامولعم مسقلا اذه رفوي

اهحالصإو ءاطخألا فاشكتسا رماوأ

<u>يت لاو ،(طقف نولجسملI ءالمعلI) جارخإلI مجرتم ةادا</u> ةطساوب ضرعلI رماوا ضعب معد متي .ضرع∪ا <u>رمأ جارخإ ليل حت ضرع كل حيتت</u>

ر<u>ماوأ يف ةمهملI تامول عملI</u> ىلع عالطالI ىجري ،ءاطخألI حيحصت رماوأ رادصإ لٻق :ةظحالم [.ءاطخألا حيحصت](//www.cisco.com/en/US/tech/tk801/tk379/technologies_tech_note09186a008017874c.shtml)

- ةملتسملا مزحلا لوح ءاطخالا حيحصت تامولعم ضرعي ءاطخالا حيحصت بJاط ثادحا .لصتملا ةهجاو ىلع
- يداعلا قف $\omega$ ل ءاش $\omega$ إ نم ءزج يه يت $\cup$ ا ثادحال الوح لئاسر ضرعي—debug vpdn l2x-events .<br>.هليءَشت فاقيا وأ
- رمآلI اذه يدؤي نأ نكمي .اهلدابت متي لوكوتورب ةمزح لك ضرعي—debug vpdn l2x-packet حيحصت لكيه ىلع طقف رمألا اذه مدختسأ .ءاطخألا حيحصت لئاسر نم ريبك ددع ىلإ .ةدحاو ةطشن لمع ةسلج عم ءاطخألا
- قفن قالغإ يف ببستت ءاطخا وا قفن ءاشنإ عنمت ءاطخا ضرعي—debug vpdn l2x-errors .هؤاشنإ مت
	- مټي يټلPPP مزح debug ppp رمالا ضرعي نا يف بٻستي —debug ppp negotiation م .PPP تارايخ عم ضوافتلا متي ثيح ،PPP ليغشت ءدب ءانثأ اهلاسرإ
- .ةقداصملا لوكوتورب لئاسر ضرعل ppp debug رمألا ببسي —authentication ppp debug •ةميقب لاصتالا ديكأتل ةقداصملا لوكوتورب مزح لدابت تايلمع لئاسرلا نمضتت

.(PAP (رورملا ةملك ةقداصم لوكوتورب لدابت تايلمعو (CHAP (يدحتلا

- يتلI (ISDN) ةلماكتملI تامدخلل ةيمقرلI ةكبشلI ثادحا ضرعي—debug isdn events .ISDN ةهجاول (هجوملا ىلع) مدختسملا بناج ىلع ثدحت
- ISDN ةكبش تال|صتال اهئاهنإو تامل|كمل| دادعإ لوح تامولعم ضرعي—ISDN ةكبش تال|صتال ا .ةكبشلاو (مدختسملا بناج) يلحملا هجوملا نيب (3 ةقبطلا)
- مټي يذلا تقولا نم يرهاظال لوصولا ةهجاول خسنلا تامولعم ضرعي—debug vtemplate لوصول| ةهجاو ف|قيإ هيف متي يذل| تقول| ىل| يرهاظ بل|ق نم هيف اهخاسنتس| .ءاعدتسالا ءاهتنا دنع يرهاظلا

LNS ىلع ءاطخألا حيحصت

يفتاه بلط

.1يلحملا هجوملاب ةملاكم ءدبب remote1@cisco.com هجوملا موقي

.قفن ءاشنإل LAC لI نم ابلط LNS لI ىقلتي

Sep 29 02:25:44.531: L2TP: I SCCRQ from LAC tnl 45029 Sep 29 02:25:44.539: Tnl 11407 L2TP: Got a challenge in SCCRQ, LAC Sep 29 02:25:44.543: Tnl 11407 L2TP: New tunnel created for remote LAC, address 18.18.18.1 Sep 29 02:25:44.547: Tnl 11407 L2TP: O SCCRP to LAC tnlid 45029 Sep 29 02:25:44.555: Tnl 11407 L2TP: Tunnel state change from idle to wait-ctl-reply Sep 29 02:25:44.623: Tnl 11407 L2TP: I SCCCN from LAC tnl 45029 Sep 29 02:25:44.627: Tnl 11407 L2TP: Got a Challenge Response in SCCCN from LAC Sep 29 02:25:44.631: Tnl 11407 L2TP: Tunnel Authentication success Sep 29 02:25:44.635: Tnl 11407 L2TP: Tunnel state change from wait-ctl-reply to established Sep 29 02:25:44.639: Tnl 11407 L2TP: SM State established

.ةسلج دقع لجأ نم ةأرملل ينطولI سلجملI نم ابلط بتكملI ىقلتيو

Sep 29 02:25:44.667: Tnl 11407 L2TP: I ICRQ from LAC tnl 45029 Sep 29 02:25:44.671: Tnl/Cl 11407/303 L2TP: Session FS enabled Sep 29 02:25:44.679: Tnl/Cl 11407/303 L2TP: Session state change from idle to wait-connect Sep 29 02:25:44.679: Tnl/Cl 11407/303 L2TP: New session created Sep 29 02:25:44.683: Tnl/Cl 11407/303 L2TP: O ICRP to LAC 45029/291 Sep 29 02:25:44.791: Tnl/Cl 11407/303 L2TP: I ICCN from LAC tnl 45029, cl 291 Sep 29 02:25:44.799: Tnl/Cl 11407/303 L2TP: Session state change from wait-connect to established

.com.cisco@1remote مدختسملل يرهاظلا لوصولا خسن ىلع LNS ماظن لمعي

Sep 29 02:25:44.803: Vt1 VTEMPLATE: Unable to create and clone vaccess Sep 29 02:25:44.803: Vi2 VTEMPLATE: Reuse Vi2, recycle queue size 1 Sep 29 02:25:44.807: Vi2 VTEMPLATE: Hardware address 0060.4780.ac23 Sep 29 02:25:44.807: Vi2 VPDN: Virtual interface created for remote1@cisco.com Sep 29 02:25:44.811: Vi2 PPP: Phase is DOWN, Setup Sep 29 02:25:44.815: Vi2 VPDN: Clone from Vtemplate 1 filterPPP=0 blocking Sep 29 02:25:44.819: Vi2 VTEMPLATE: Has a new cloneblk vtemplate, now it has vtemplate Sep 29 02:25:44.827: Vi2 VTEMPLATE: \*\*\*\*\*\*\*\*\*\* CLONE VACCESS2 \*\*\*\*\*\*\*\*\*\*\*\*\*\*\*\* Sep 29 02:25:44.827: Vi2 VTEMPLATE: Clone from Virtual-Template1 interface Virtual-Access2 encapsulation ppp ip unnumbered loopback 0 ppp chap hostname LNS ppp authentication chap end Sep 29 02:25:46.975: %LINK-3-UPDOWN: Interface Virtual-Access2, changed state to up Sep 29 02:25:46.995: Vi2 PPP: Using set call direction Sep 29 02:25:46.999: Vi2 PPP: Treating connection as a callin Sep 29 02:25:46.999: Vi2 PPP: Phase is ESTABLISHING, Passive Open Sep 29 02:25:47.003: Vi2 LCP: State is Listen Sep 29 02:25:47.007: Vi2 VPDN: Bind interface direction=2

Sep 29 02:25:47.007: Vi2 LCP: I FORCED CONFREQ len 11 Sep 29 02:25:47.011: Vi2 LCP: AuthProto CHAP (0x0305C22305)

Sep 29 02:25:47.015: Vi2 LCP: MagicNumber 0x6BDE50CC (0x05066BDE50CC)

ليمعلا عم يبيراكلاو ةينيتاللا اكيرمأ اهيلع تضوافت يتلا LCP ةقبط LNS ىقلتي .ليم على عم LCP ضوافت ل ا ةداعإب LNS موقي ال ،كلذل . remote1@cisco.com

#### <#root>

Sep 29 02:25:47.019: Vi2 VPDN: PPP LCP accepted rcv CONFACK Sep 29 02:25:47.019: Vi2 VPDN: PPP LCP accepted sent CONFACK Sep 29 02:25:47.023: Vi2 PPP: Phase is AUTHENTICATING, by this end Sep 29 02:25:47.023: Vi2 CHAP: Using alternate hostname LNS Sep 29 02:25:47.027: Vi2 CHAP: O CHALLENGE id 8 len 24 from "LNS" Sep 29 02:25:47.039: Vi2 CHAP: I RESPONSE id 7 len 38 from "remote1@cisco.com" Sep 29 02:25:47.051: Vi2 CHAP: O SUCCESS id 7 len 4 Sep 29 02:25:47.055: Vi2 PPP: Phase is UP Sep 29 02:25:47.059: Vi2 IPCP: O CONFREQ [Not negotiated] id 1 len 10 Sep 29 02:25:47.063: Vi2 IPCP: Address 18.18.18.2 (0x030612121202) Sep 29 02:25:47.111: Vi2 IPCP: I CONFREQ [REQsent] id 110 len 10 Sep 29 02:25:47.115: Vi2 IPCP: Address 17.17.17.1 (0x030611111101) Sep 29 02:25:47.119: Vi2 IPCP: O CONFACK [REQsent] id 110 len 10 Sep 29 02:25:47.123: Vi2 IPCP: Address 17.17.17.1 (0x030611111101) Sep 29 02:25:47.127: Vi2 IPCP: I CONFACK [ACKsent] id 1 len 10 Sep 29 02:25:47.131: Vi2 IPCP: Address 18.18.18.2 (0x030612121202) Sep 29 02:25:47.135: Vi2 IPCP: State is Open Sep 29 02:25:47.143: Vi2 IPCP: Install route to 17.17.17.1 Sep 29 02:25:48.131: %LINEPROTO-5-UPDOWN: Line protocol on Interface Virtual-Access2, changed state to up L2TP Tunnel and Session Information Total tunnels 1 sessions 1

LocID RemID Remote Name State Remote Address Port Sessions 11407 45029 LAC est 18.18.18.1 1701 1

LocID RemID TunID Intf Username State Last Chg Fastswitch 303 291 11407 Vi2 remote1@cisco.com est 00:00:22 enabled

% No active L2F tunnels

ي فتاه ل|صتا

.remote2@cisco.com هجوملاب ةملاكم ءدبب 1يلحملا هجوملا موقي

LNS# Sep 29 02:26:20.531: Vi1 VTEMPLATE: Reuse Vi1, recycle queue size 0 Sep 29 02:26:20.531: Vi1 VTEMPLATE: Hardware address 0060.4780.ac23 Sep 29 02:26:20.535: Vi1 PPP: Phase is DOWN, Setup Sep 29 02:26:20.543: Vi1 VTEMPLATE: Has a new cloneblk dialer, now it has dialer Sep 29 02:26:20.547: Vi1 DDR: Dialing cause ip (s=10.200.20.32, d=17.17.17.2) Sep 29 02:26:20.551: Vi1 DDR: Attempting to dial 6121 Sep 29 02:26:20.555: Tnl/Cl 11407/304 L2TP: Session FS enabled Sep 29 02:26:20.559: Tnl/Cl 11407/304 L2TP: Session state change from idle to wait-for-tunnel Sep 29 02:26:20.563: Tnl/Cl 11407/304 L2TP: Create dialout session Sep 29 02:26:20.567: Tnl 11407 L2TP: SM State established

رحبـلا ةقطنمو ةينيتاللاا اكىرمأ ةقطنم ىلإ ابـلط ةيكلس|لIل ةيلحملا ةكبشلا لسرتو .لاصتا ىلع لوصحلل يبيراكلا

> Sep 29 02:26:20.571: L2TP: O OCRQ Sep 29 02:26:20.575: Vi1 Tnl/Cl 11407/304 L2TP: Session state change from wait-for-tunnel to wait-reply Sep 29 02:26:20.579: Vi1 VPDN: Bind interface direction=2 Sep 29 02:26:20.635: Vi1 Tnl/Cl 11407/304 L2TP: I OCRP from LAC tnl 45029, cl 0 Sep 29 02:26:20.639: Vi1 Tnl/Cl 11407/304 L2TP: Session state change from wait-reply to wait-connect Sep 29 02:26:21.299: Vi1 Tnl/Cl 11407/304 L2TP: I OCCN from LAC tnl 45029, cl 292 Sep 29 02:26:21.303: Vi1 Tnl/Cl 11407/304 L2TP: Session state change from wait-connect to established Sep 29 02:26:21.307: Vi1 VPDN: Connection is up, start LCP negotiation now Sep 29 02:26:21.315: %LINK-3-UPDOWN: Interface Virtual-Access1, changed state to up Sep 29 02:26:21.335: Vi1 DDR: Dialer statechange to up

.com.cisco@2remote نيوكت دجوي ثيح 2 فيرعتلا فلم بلاطمب 1 Access Virtual طبتري

أدبت ةلحرم PPP نيب LNS ليمعلاو remote2@cisco.com.

#### <#root>

Sep 29 02:26:21.343: Vi1 PPP: Treating connection as a callout Sep 29 02:26:21.343: Vi1 PPP: Phase is ESTABLISHING, Active Open Sep 29 02:26:21.347: Vi1 PPP: No remote authentication for call-out Sep 29 02:26:21.351: Vi1 LCP: O CONFREQ [Closed] id 1 len 10 Sep 29 02:26:21.355: Vi1 LCP: MagicNumber 0x6F87121F (0x05066F87121F) Sep 29 02:26:21.427: Vi1 LCP: I CONFREQ [REQsent] id 79 len 39 Sep 29 02:26:21.431: Vi1 LCP: AuthProto CHAP (0x0305C22305) Sep 29 02:26:21.435: Vi1 LCP: MagicNumber 0x059935DB (0x0506059935DB) Sep 29 02:26:21.435: Vi1 LCP: MRRU 1524 (0x110405F4) Sep 29 02:26:21.439: Vi1 LCP: EndpointDisc 1 Local Sep 29 02:26:21.443: Vi1 LCP: (0x13140172656D6F74653240636973636F) Sep 29 02:26:21.447: Vi1 LCP: (0x2E636F6D) Sep 29 02:26:21.451: Vi1 LCP: O CONFREJ [REQsent] id 79 len 28 Sep 29 02:26:21.455: Vi1 LCP: MRRU 1524 (0x110405F4) Sep 29 02:26:21.455: Vi1 LCP: EndpointDisc 1 Local Sep 29 02:26:21.459: Vi1 LCP: (0x13140172656D6F74653240636973636F) Sep 29 02:26:21.463: Vi1 LCP: (0x2E636F6D) Sep 29 02:26:21.467: Vi1 LCP: I CONFACK [REQsent] id 1 len 10 Sep 29 02:26:21.471: Vi1 LCP: MagicNumber 0x6F87121F (0x05066F87121F) Sep 29 02:26:21.559: Vi1 LCP: I CONFREQ [ACKrcvd] id 80 len 15 Sep 29 02:26:21.563: Vi1 LCP: AuthProto CHAP (0x0305C22305) Sep 29 02:26:21.567: Vi1 LCP: MagicNumber 0x059935DB (0x0506059935DB) Sep 29 02:26:21.571: Vi1 LCP: O CONFACK [ACKrcvd] id 80 len 15 Sep 29 02:26:21.575: Vi1 LCP: AuthProto CHAP (0x0305C22305) Sep 29 02:26:21.579: Vi1 LCP: MagicNumber 0x059935DB (0x0506059935DB) Sep 29 02:26:21.583: Vi1 LCP: State is Open Sep 29 02:26:21.583: Vi1 PPP: Phase is AUTHENTICATING, by the peer Sep 29 02:26:21.647: Vi1 CHAP: I CHALLENGE id 8 len 38 from "remote2@cisco.com" Sep 29 02:26:21.651: Vi1 CHAP: Using alternate hostname LNS Sep 29 02:26:21.655: Vi1 CHAP: O RESPONSE id 8 len 24 from "LNS" Sep 29 02:26:21.699: Vi1 CHAP: I SUCCESS id 8 len 4 Sep 29 02:26:21.703: Vi1 PPP: Phase is UP Sep 29 02:26:21.707: Vi1 IPCP: O CONFREQ [Closed] id 1 len 10 Sep 29 02:26:21.711: Vi1 IPCP: Address 18.18.18.2 (0x030612121202) Sep 29 02:26:21.715: Vi1 IPCP: I CONFREQ [REQsent] id 40 len 10 Sep 29 02:26:21.719: Vi1 IPCP: Address 17.17.17.2 (0x030611111102) Sep 29 02:26:21.723: Vi1 IPCP: O CONFACK [REQsent] id 40 len 10 Sep 29 02:26:21.727: Vi1 IPCP: Address 17.17.17.2 (0x030611111102) Sep 29 02:26:21.775: Vi1 IPCP: I CONFACK [ACKsent] id 1 len 10 Sep 29 02:26:21.779: Vi1 IPCP: Address 18.18.18.2 (0x030612121202) Sep 29 02:26:21.783: Vi1 IPCP: State is Open

> Sep 29 02:26:21.791: Vi1 DDR: dialer protocol up Sep 29 02:26:21.795: Di2 IPCP: Install route to 17.17.17.2 Sep 29 02:26:22.703: %LINEPROTO-5-UPDOWN: Line protocol on Interface Virtual-Access1, changed state to up

> > LNS#

**show vpdn**

L2TP Tunnel and Session Information Total tunnels 1 sessions 2

LocID RemID Remote Name State Remote Address Port Sessions 11407 45029 LAC est 18.18.18.1 1701 2

LocID RemID TunID Intf Username State Last Chg Fastswitch 304 292 11407 Vi1 est 00:00:16 enabled 303 291 11407 Vi2 remote1@cisco.com est 00:00:52 enabled

% No active L2F tunnels

ةلص تاذ تامولعم

- [بلطلا ةينقت معد تاحفص](//www.cisco.com/web/psa/technologies/tsd_technology_support_design.html?c=277907760&referring_site=bodynav)
- [Systems Cisco تادنتسملاو ينقتلا معدلا](//www.cisco.com/cisco/web/support/index.html?referring_site=bodynav)

ةمجرتلا هذه لوح

ةي الآلال تاين تان تان تان ان الماساب دنت الأمانية عام الثانية التالية تم ملابات أولان أعيمته من معت $\cup$  معدد عامل من من ميدة تاريما $\cup$ والم ميدين في عيمرية أن على مي امك ققيقا الأفال المعان المعالم في الأقال في الأفاق التي توكير المالم الما Cisco يلخت .فرتحم مجرتم اهمدقي يتلا ةيفارتحالا ةمجرتلا عم لاحلا وه ىل| اًمئاد عوجرلاب يصوُتو تامجرتلl مذه ققد نع امتيلوئسم Systems ارامستناه انالانهاني إنهاني للسابلة طربة متوقيا.